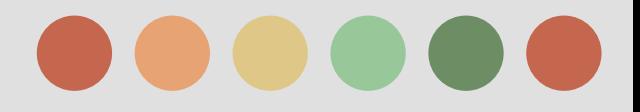

# Google Analytics – Review Part II

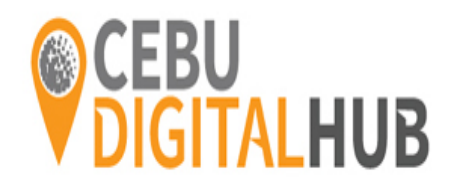

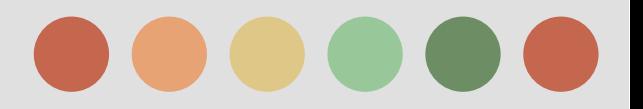

#### Setting up Goals and Ecommerce

Once you enable Goals you get metrics like:

- conversions
- conversion rate

Specific features of Google analytics Goals

Goals are configured at View level

Goal types:

- 
- 
- $\rightarrow$  pages/Screen per visit  $\rightarrow$  ex: 3 pages
- 

 $\rightarrow$  Destination  $\rightarrow$  Destination  $\rightarrow$  Duration  $\rightarrow$  Duration  $\rightarrow$  Event  $\rightarrow$  Event

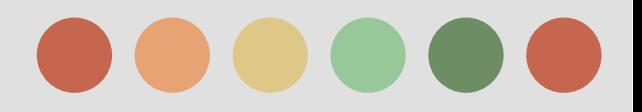

### Setting up Goals and Ecommerce

#### Goals that track user actions

1. Destination Goal:

a page on your website that users see when they complete an activity.

#### 2. **Event Goal:**

triggered when a user does something specific like downloading a PDF or starting a video

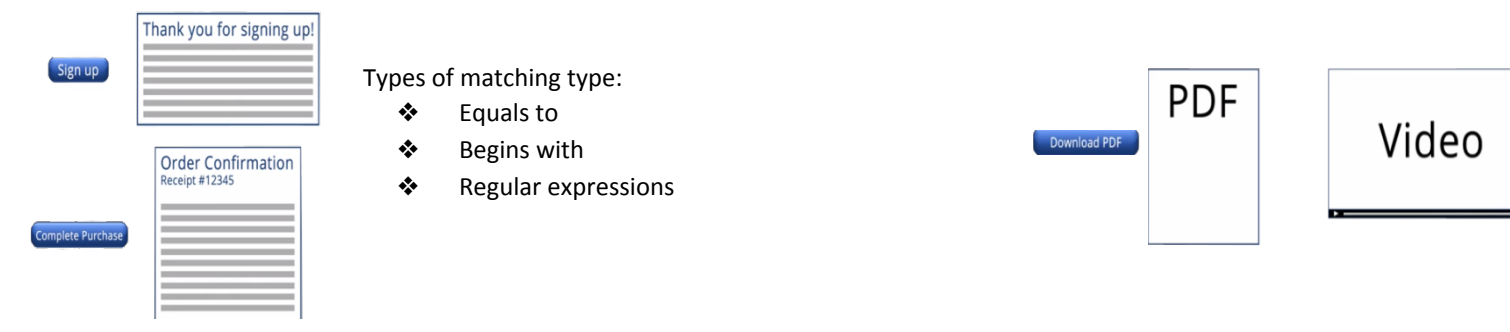

3. Pages per visit Goal: triggered when a user sees more or fewer pages than a threshold that you specify. 

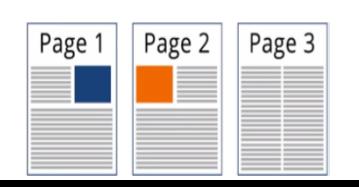

#### 4 Time on site:

triggered when a user's visit exceeds or falls below a threshold that you set.

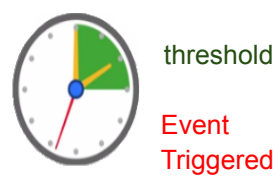

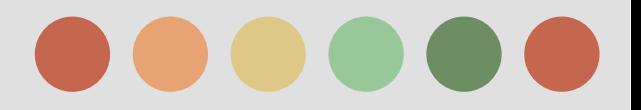

### Navigating Google Analytics Report

Intelligence Alert Report 

#### **Monitor significantly changes in traffic and usage**

Intelligence monitors your website's traffic to detect significant statistical variations, and generates alerts when those variations occur.

Types of alerts 

- **Example 20 and Table Termination Constrainers** Analytics detects a significant change in usage or traffic metrics.
- **❖ Automatic AdWords alerts** are generated whenever Google Analytics detects a significant change in traffic from AdWords.
- \* Custom alerts are generated when traffic reaches a specific threshold that you have specified.

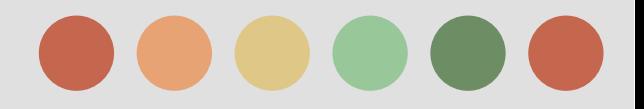

### **Setting up Goals and Ecommerce**

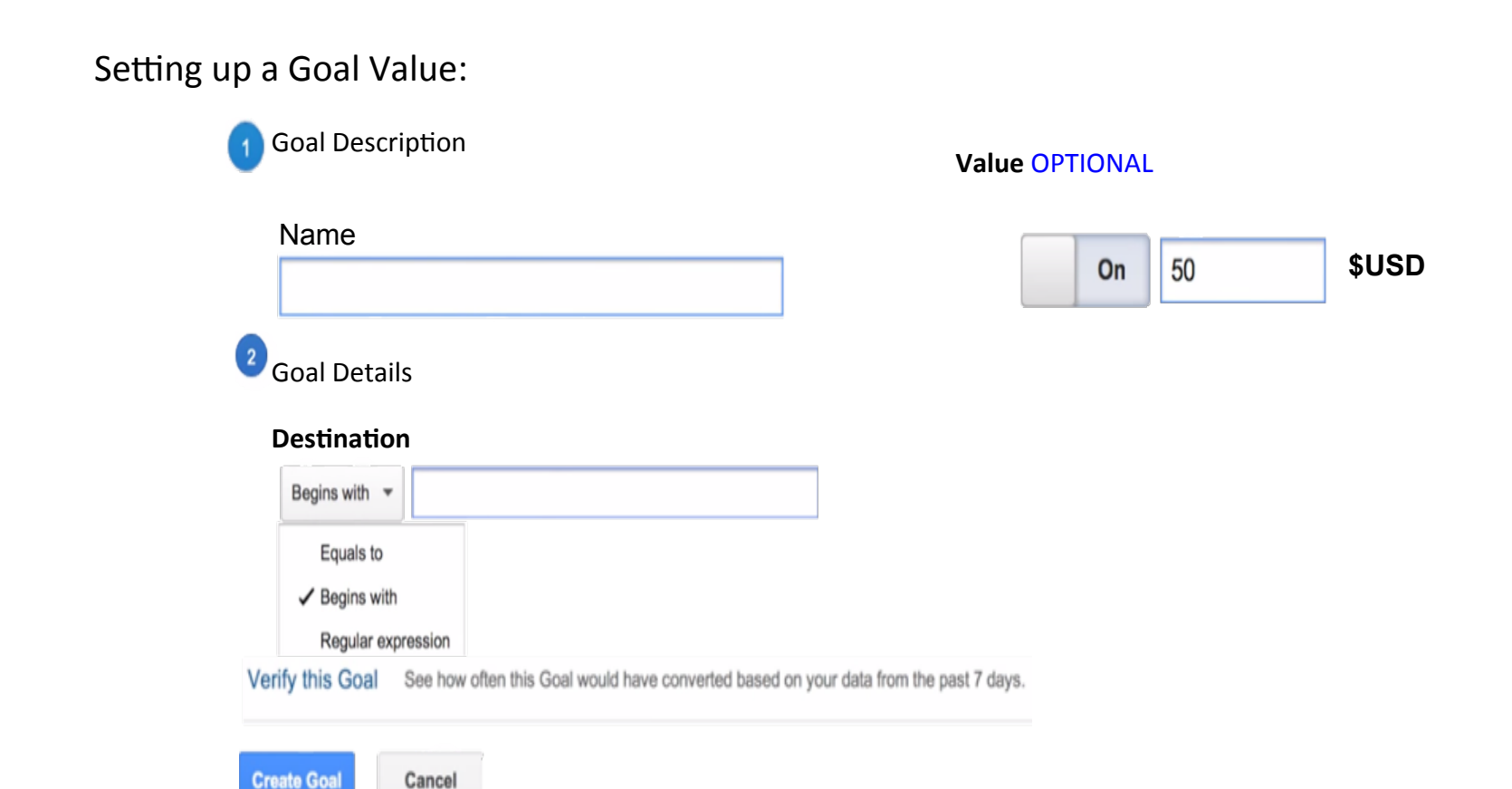

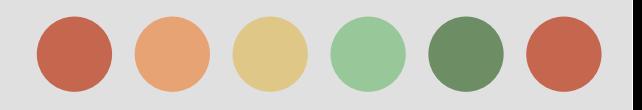

### **Setting up Goals and Ecommerce**

Setting up a Funnel :

**Funnel OPTIONAL** 

Setting up Ecommerce Reporting:

**Ecommerce settings** 

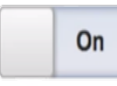

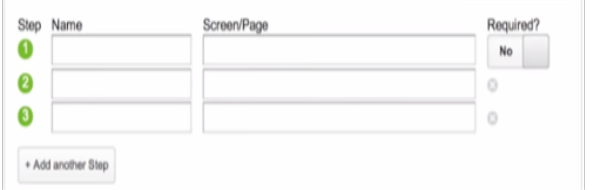

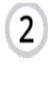

 $\overline{3}$ 

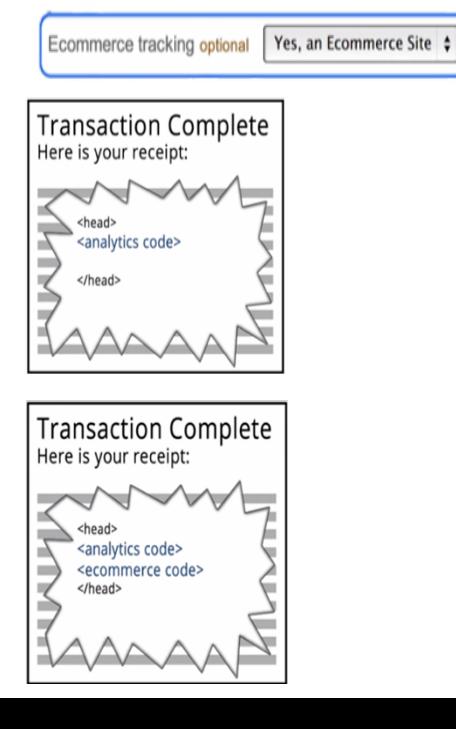

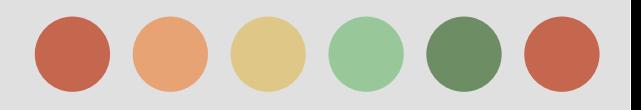

### **Collecting Campaign Data**

Google Analytics automatically captures number of attributes or dimensions about where the users came from

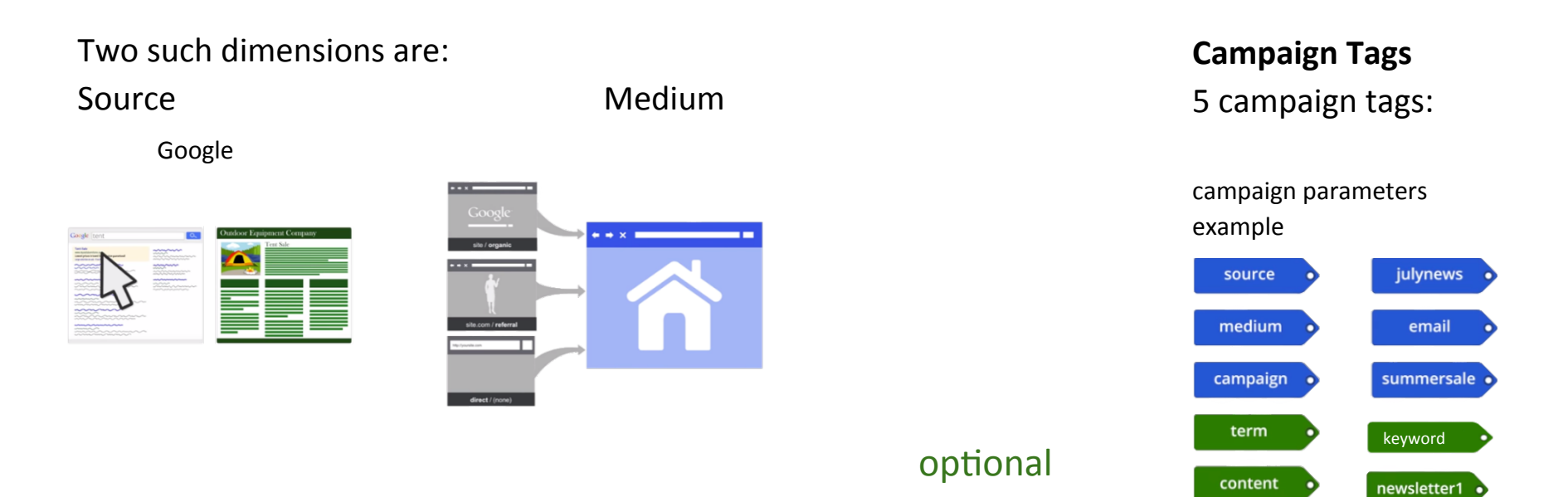

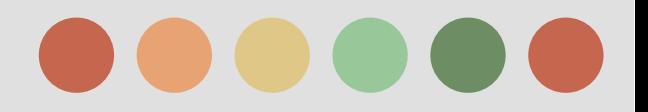

### **Collecting Campaign Data**

When tagging campaign:

- use consistent spelling
- $\bullet$  use consistent capitalization
- use consistent values for medium e.g. "cpc", "social", and "display"

Google analytics and Google adwords are connected so no need to manually add campaign tags 

Adwords autotagging automatically imports: 

- $\geq$ campaign
- $\triangleright$  medium
- ➢source
- $\geq$ ad content
- $\triangleright$  keyword
- $\blacktriangleright$  keyword match types
- $\geq$  ad placement domain
- ➢etc.

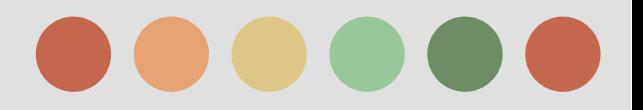

### Navigating Google Analytics Report

Reporting Overview

Walkthrough: 

- $\star$  Reporting interface
	- $\circ$  Change the data range
	- Graph data
	- Plot data
	- Filter and sort data
	- $\circ$  Adjust which metrics appear in your metrics

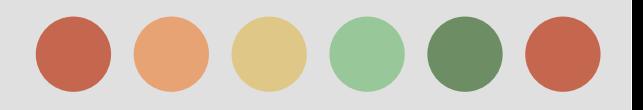

#### Navigating Google Analytics Report

Audience Reports 

Walkthrough: 

- $\rightarrow$  Understand user behavior using frequency and recency reports
- $\rightarrow$  Access geographic data
- $\rightarrow$  view mobile data to your site
- $\rightarrow$  Access custom dimension data

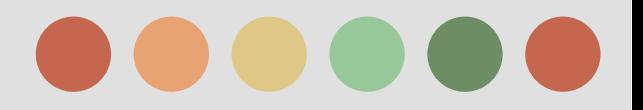

#### Navigating Google Analytics Report

Acquisition reports

Using Acquisition report

- $\rightarrow$  Compare marketing channels
- $\rightarrow$  Find high quality traffic generators
- $\rightarrow$  Make decisions about advertising strategy

Walkthrough: 

- $\rightarrow$  Understand the different traffic source to your site
- $\rightarrow$  Find and analyze your marketing campaigns

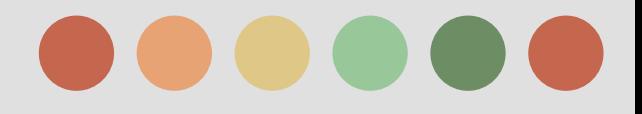

# End of Part II

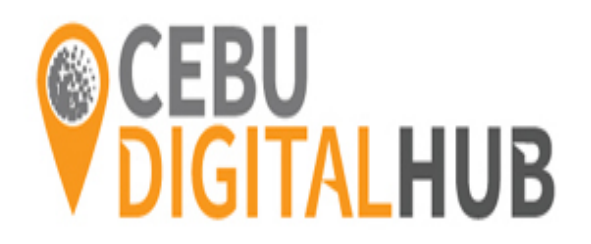